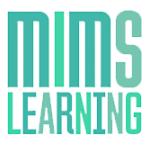

For any information not covered in this document please contact creative.hcr@haymarket.com

# **Contents**

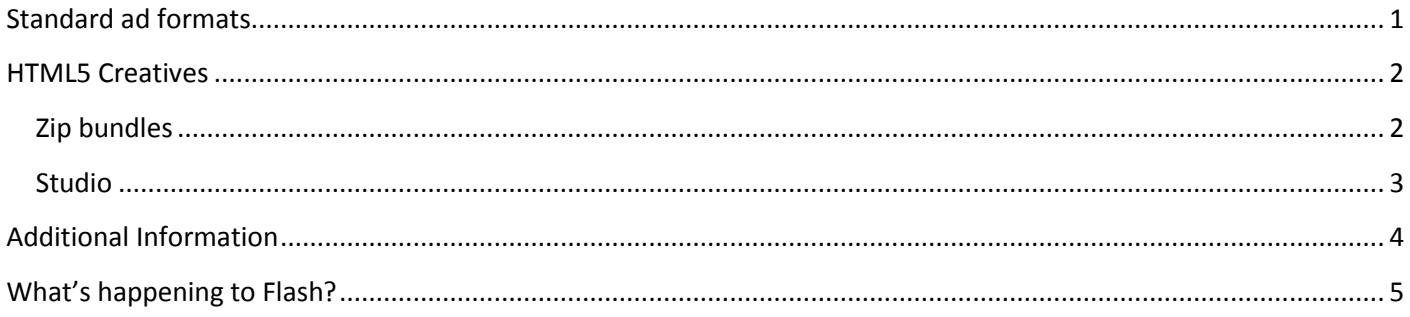

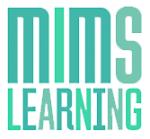

For any information not covered in this document please contact **creative.hcr@haymarket.com** 

*IMPORTANT INFORMATION* – Please ensure that all Third Party Tags are SSL compatible *(see page 4)*

MIMS Learning will run several ad units across all areas of the website; they will run in various sections of the site as outlined below. When providing Flash creatives, a backup image must also be provided for platforms not compatible with Flash, for example, mobile.

All creatives can be run through Third Party servers such as flashtalking, ADTECH or Sizmek if a file size larger than the stated amount is needed. A charge will be incurred by the client for this service.

The table below contains the standard creative types that run on the site:

<span id="page-1-0"></span>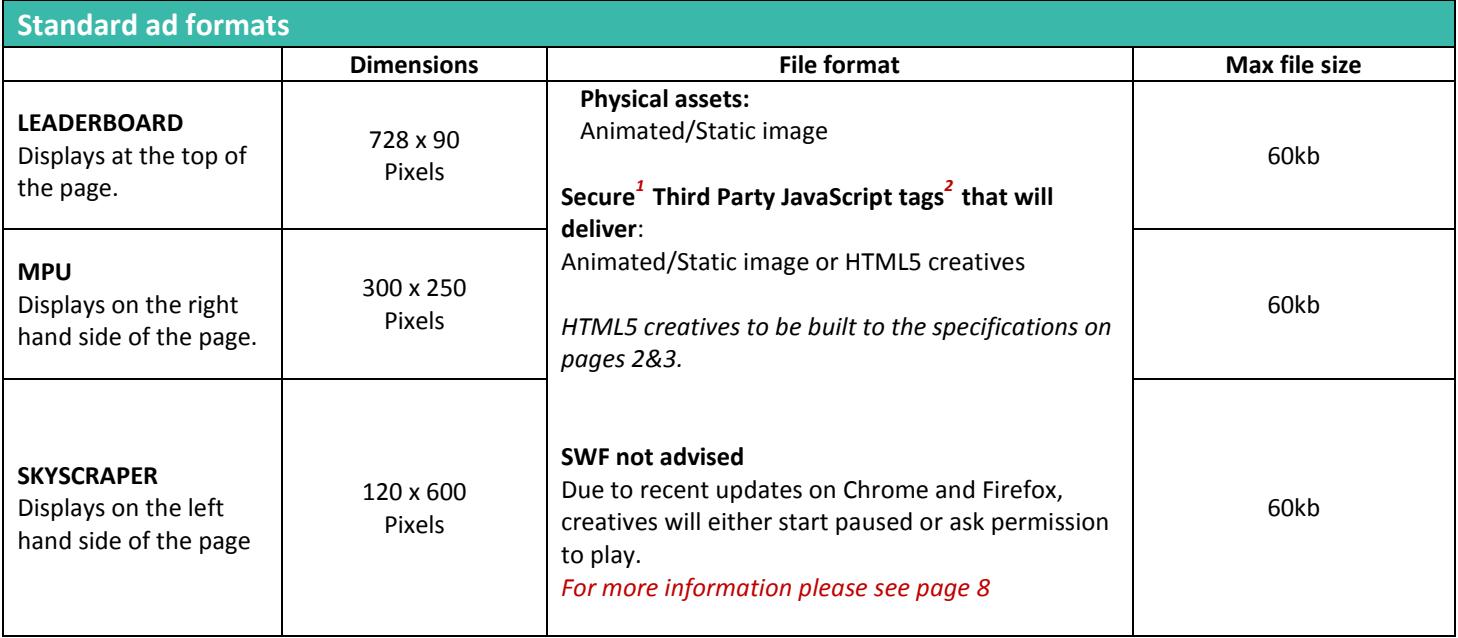

*1. All Third Party Tags should be SSL compliant and use the prefix of HTTPS* 

*2 . S up p lie d by a r e c o g n is e d R ic h M e d i a v e nd e r s uc h as F l as ht al k in g, S i zm e k o r D F A*

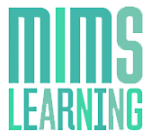

For any information not covered in this document please contact creative.hcr@haymarket.com

*IMPORTANT INFORMATION* – Please ensure that all Third Party Tags are SSL compatible *(see page 4)*

### <span id="page-2-0"></span>**HTML5 Creatives**

<span id="page-2-1"></span>Please note that the maximum file size for any HTML5 creative is 150kb.

### **ZIP BUNDLES**

If your HTML creative is to be provided as an HTML5 zip bundle or a standalone HTML file the zip bundle should have a flat file structure without folders within it, and should include any local assets (images, css or javascript files) referenced by the index.html file

### SETTING A SIZE FOR THE CREATIVE

Unlike images or videos, HTML documents do not have dimensions of their own. HTML5 creatives must have their dimensions clearly defined (e.g. 300x250 or 728x90) and assigned to an element of the creative (e.g. div, canvas, etc.).

### USING CLICKTAGS TO SPECIFY THE LANDING PAGE

There are some best practices for setting up your click tags:

• Click tags define click-through URLs for each exit on your HTML5 creative. An exit is any area that can be clicked that directs the browser to a landing page.

• When an exit is clicked, the creative either calls DFP for the click-through URL associated with that exit or, in the case of HTML5 creatives, notifies DFP that a click has been made.

#### EXAMPLE CODE USING A CLICKTAG TO SPECIFY THE LANDING PAGE

<html><head> <meta name="ad.size" content="width=300,height=250"> <script type="text/javascript"> var clickTag = "http://www.google.com"; </script></head> <body> <div id="creative" style="width: 300px; height: 250px; border: solid 1px #000000; text-align: center;"> <a href="javascript:window.open(window.clickTag)"><img src="http://placehold.it/200x100?text=Click+Here" style=" border: solid 1px #000000; margin: 5px;"></a></div> </body></html>

#### EXAMPLE CODE USING MULTIPLE CLICKTAGS TO SPECIFY MORE THAN ONE LANDING PAGE

<html><head> <meta name="ad.size" content="width=300,height=600"> <script type="text/javascript"> var clickTag = "http://www.google.com"; var clickTag2 = "http://www.yahoo.com"; </script></head> <body> <div id="pic" style="width: 300px; height: 600px;"> <div id="orange" style="background-color: FF5733; height: 300px;"><a href="javascript:window.open(window.clickTag)"><img src="Orange.png" border=0></a></div> <div id="blue" style="background-color: 339FFF; height: 300px;"><a href="javascript:window.open(window.clickTag2)"><img src="Blue.png" border=0></a></div>  $\langle$ /div> </body></html>

#### NAMING CONVENTIONS

1. All Third Party Tags should be SSL compliant and use the prefix of HTTPS When using multiple click throughs, please use the naming convention of clickTag, clickTag2, clickTag3, and so on.

*2 . S up p lie d by a r e c o g n is e d R ic h M e d i a v e nd e r s uc h as F l as ht al k in g, S i zm e k o r D F A*

### *MIMS Learning Specifications – May 17*

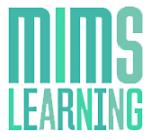

For any information not covered in this document please contact **creative.hcr@haymarket.com** 

*IMPORTANT INFORMATION* – Please ensure that all Third Party Tags are SSL compatible *(see page 4)*

### <span id="page-3-0"></span>**STUDIO**

If your HTML creative is to be supplied for use with Studio you may wish to use Google Web Designer which is designed to work directly with this platform. This is a free to use software, and can be downloaded from *[here](https://www.google.com/webdesigner/)*. For information on how to create some basic ad formats, you can refer to a Doubleclick Creative Solutions article *[here](https://support.google.com/webdesigner/answer/3261498?hl=en-GB&ref_topic=3261495)*.

Creatives used within Studio can be built without use of Google Web Designer, the main aspects to include are a backup image, either animated or static, and an enabler – this will be used to allow Studio to access all available functions.

The code to include for the enabler is: <script src=["https://s0.2mdn.net/ads/studio/Enabler.js"](https://s0.2mdn.net/ads/studio/Enabler.js)></script>

This should be added within the head of the index page.

For more information on how to build a creative for use with Studio, without using Google Web Designer, please refer to the Doubleclick Creative Solution article, *[here](https://support.google.com/richmedia/answer/2672545)*.

1. All Third Party Tags should be SSL compliant and use the prefix of HTTPS

*2 . S up p lie d by a r e c o g n is e d R ic h M e d i a v e nd e r s uc h as F l as ht al k in g, S i zm e k o r D F A*

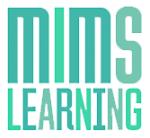

For any information not covered in this document please contact **creative.hcr@haymarket.com** 

*IMPORTANT INFORMATION* – Please ensure that all Third Party Tags are SSL compatible *(see page 4)*

### <span id="page-4-0"></span>**Additional Information**

#### **TESTING**

All creatives must function uniformly on both MAC and Windows platforms as well as multiple browser versions of Chrome, Safari, Firefox and Internet Explorer.

#### **DELIVERY DEADLINE**

All creatives should be provided 7 days prior to live date to allow sufficient time for testing.

#### **THIRD PARTY AD SERVERS**

More detailed specifications should be obtained from the Third Party ad server; however it is good practice when producing rich media to have an initial load of 100kb followed by a polite load for the remaining data. Where video is being used, there should be a 100kb cap on the polite load if the creative starts automatically. There is no cap if the creative is user initiated.

All Third Party ad tags will need to be SSL compliant and serve through secure (HTTPS) tags, this includes all tracking you wish to embed in/supply alongside the creative – for further information on this please contact the Third Party ad server.

1. All Third Party Tags should be SSL compliant and use the prefix of HTTPS

*2 . S up p lie d by a r e c o g n is e d R ic h M e d i a v e nd e r s uc h as F l as ht al k in g, S i zm e k o r D F A*

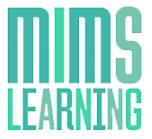

For any information not covered in this document please contact **creative.hcr@haymarket.com** 

*IMPORTANT INFORMATION* – Please ensure that all Third Party Tags are SSL compatible *(see page 4)*

### <span id="page-5-0"></span>**What's happening to Flash?**

Chrome has introduced a new setting designed to increase page-load speed and reduce power consumption by pausing Flash content that is not a primary part of the page.

This will be turned on by default in Chrome browsers so that users can benefit from improved performance and view more content before charging their batteries.

Some browsers, such as Safari, already have this feature enabled, and others, such as Firefox, are blocking Flash when vulnerabilities are found, and are considering putting in place a permanent block.

In Chrome, Flash creatives will be, by default, paused on the first frame and a play button will appear on top. Please see the right-hand side of the screengrab below. This change is affecting everyone globally and is not unique to Haymarket Business Media's users.

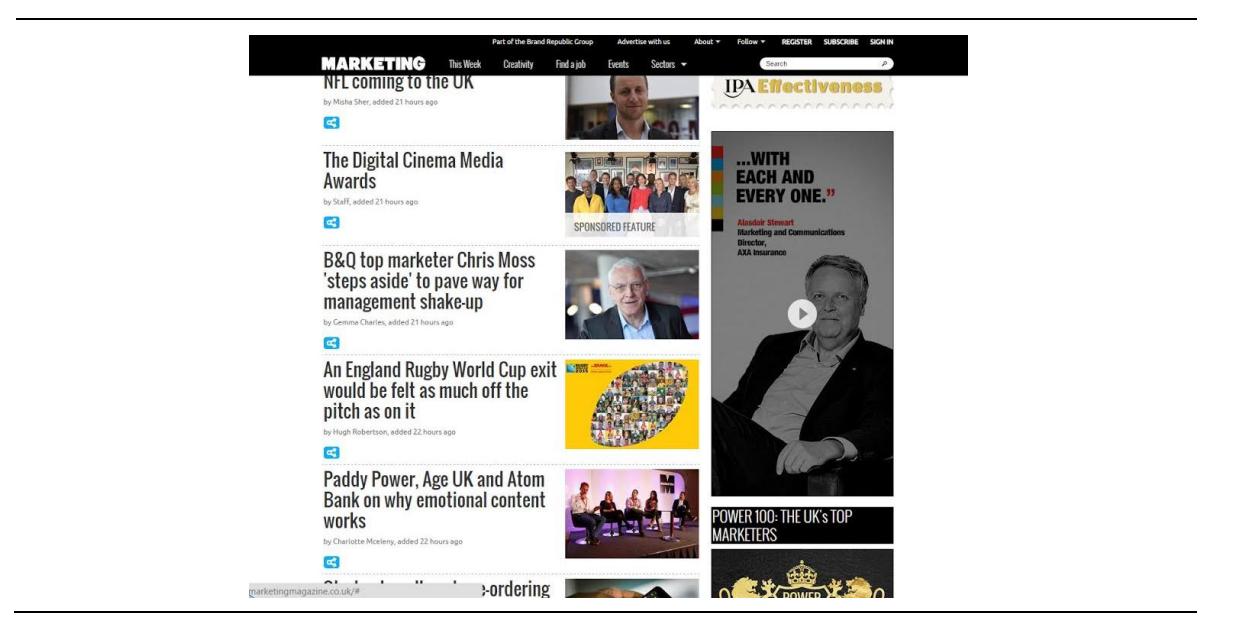

### **Options**

- 1. HTML5 based creatives will become the only way to auto play animation/rich media based ads. These also offer the benefit of working across devices and platforms.
- 2. Alternatively standard JPEG/GIF images can be served

#### **How should HTML5 creatives be supplied to Haymarket Business Media?**

HTML5 creatives will need to be supplied as third party rich media vendor ad tags from suppliers such as Sizmek. Haymarket Business Media cannot traffic any HTML files directly in DFP and we are unable to convert Flash creatives into HTML5.

- *1. All Third Party Tags should be SSL compliant and use the prefix of HTTPS*
- *2 . S up p lie d by a r e c o g n is e d R ic h M e d i a v e nd e r s uc h as F l as ht al k in g, S i zm e k o r D F A*

*MIMS Learning Specifications – May 17*

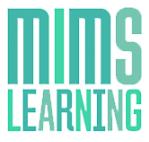

For any information not covered in this document please contact creative.hcr@haymarket.com

*IMPORTANT INFORMATION* – Please ensure that all Third Party Tags are SSL compatible *(see page 4)*

*1. All Third Party Tags should be SSL compliant and use the prefix of HTTPS* 

*2 . S up p lie d by a r e c o g n is e d R ic h M e d i a v e nd e r s uc h as F l as ht al k in g, S i zm e k o r D F A*

*MIMS Learning Specifications – May 17*